Учебная практика\_223 группа Теория 6 урок

### **ТЕХНОЛОГИИ ПОДГОТОВКИ МАКЕТОВ МОНТАЖНЫХ ФОРМ**

Изготовление макета монтажных форм является необходимым подготовительным процессом, предшествующим печатанию и применяется на разных стадиях производства при выпуске книжной, журнальной, газетной, бланочной и другой печатной продукции.

Расстановку полос осуществляют по схеме или макету так, чтобы после печатания листа с двух сторон, его разрезки (если это требуется) и фальцовки получилась тетрадь с последовательным расположением страниц.

Варианты спуска полос зависят от фальцовки, числа сгибов при фальцовке, типа фальцевальных машин, вида комплектовки блока, а также способа печати на оборотной стороне листа (так называемый «свой» или «чужой» оборот).

Чтобы выполнить макет необходимо знать технические характеристики издания. *Например,*

### *Таблица 1* – **Техническая характеристика издания**

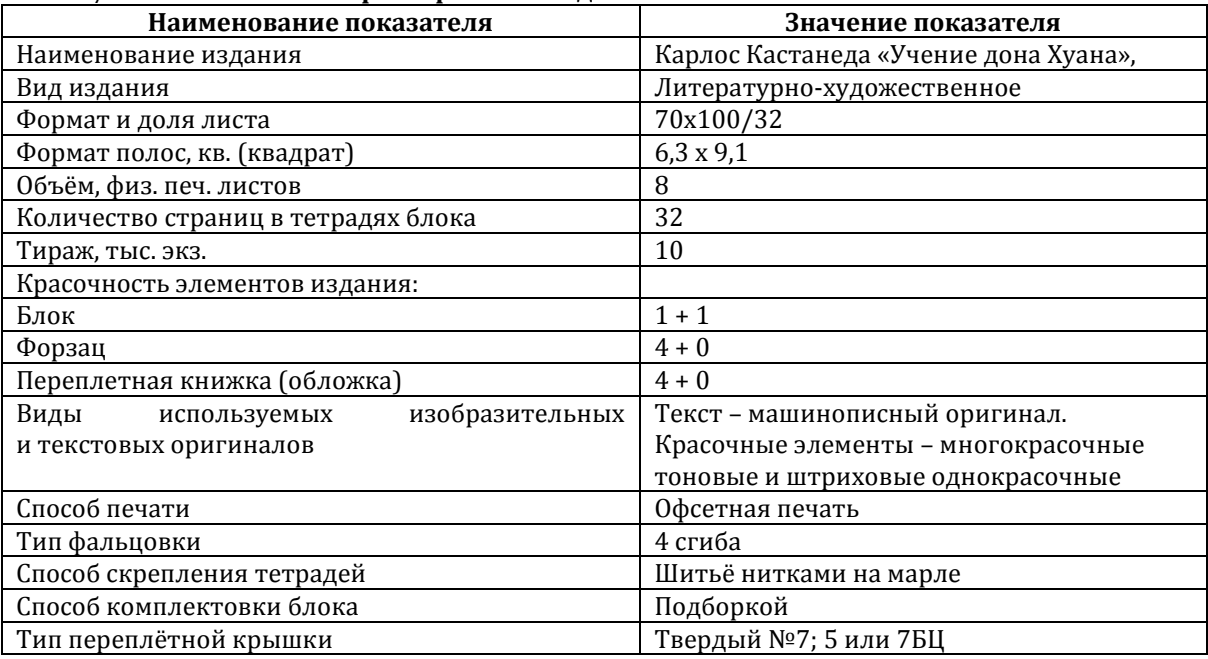

### **Общая технологическая схема изготовления издания**

На основании технической характеристики издания и способе печати издания (офсет) общая схема изготовления издания, в которой указаны все этапы его изготовления, выглядит в соответствии с рисунком 1.

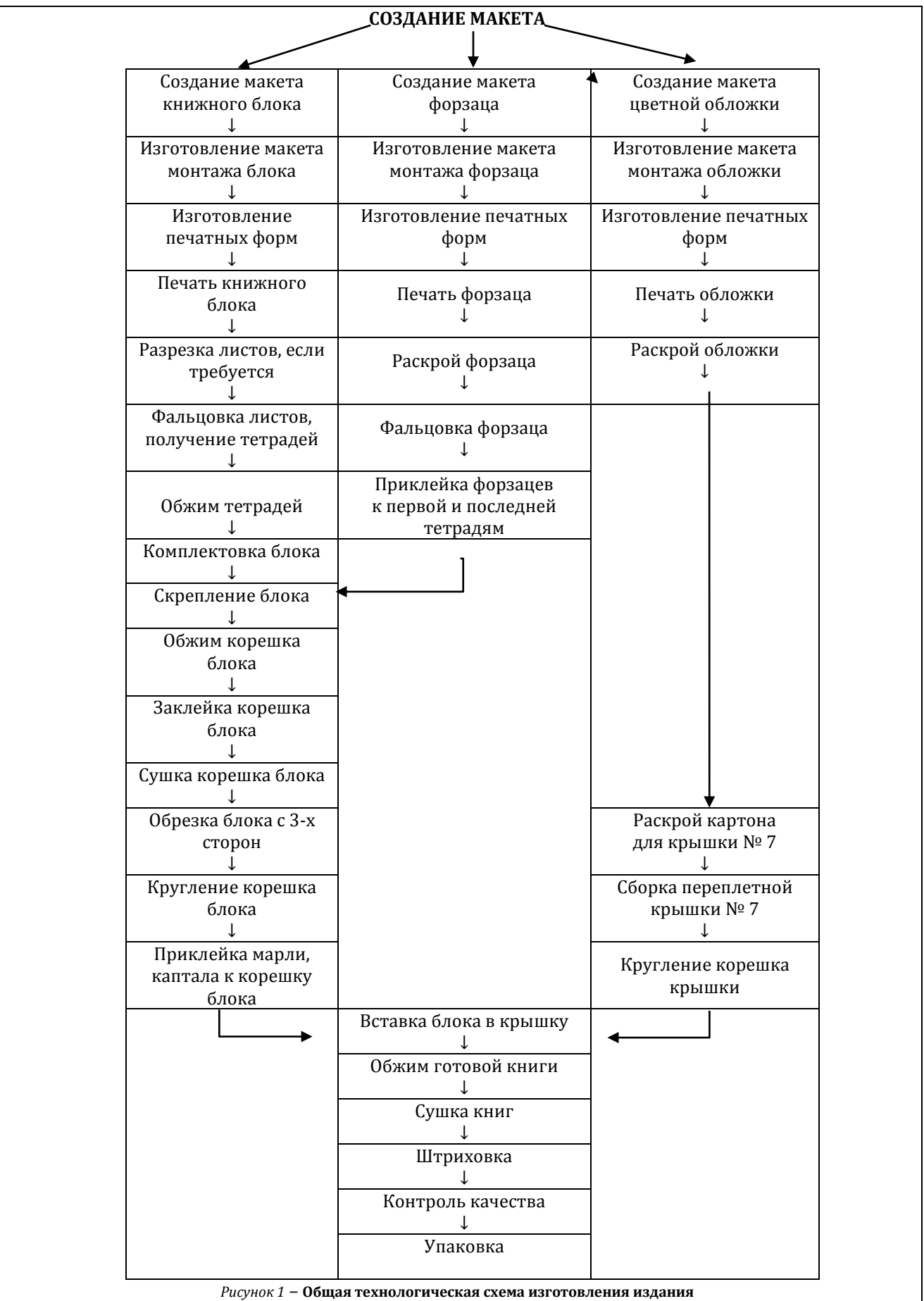

### **Анализ технологий изготовления макета монтажных форм**

Создание макета монтажных форм (спуск полос) – это расположение отдельных страниц или частей печатного листа таким образом, чтобы после фальцовки и обрезки полосы имели правильный порядок и ориентацию.

Об изготовлении макета монтажных форм нужно задуматься, прежде чем приступать к дизайну издания.

Потому что здесь играет важную роль конечный обрезной формат издания, способ крепления блока, способ печати, формат печатного листа, способ фальцовки.

От того, как будет выполнен макет, зависит то, как будет выглядеть издание в конечном итоге.

Неверно выполненный монтаж может привести к необратимым последствиям (вплоть до испорченного тиража) и необходимости начинать все сначала.

До недавнего времени макет изготавливали вручную.

Но с началом широкого применения компьютеров в стадии допечатной подготовки и все более глубоким проникновением автоматизации в печатный процесс, появились программы компьютерной верстки, специализированные программы для

создания макета монтажа и даже профессиональные рабочие станции, управляющие выводными системами.

### **Ручной монтаж**

Как следует из названия, ручной монтаж выполняется вручную – с соответствующими затратами времени, сил и средств.

Для ручного монтажа используются комплекты диапозитивов (или негативов в зависимости от способа печати) в виде отдельных диапозитивов (негативов) или сверстанных полос или монтажа нескольких полос издания. Они поступают в монтажное отделение вместе с макетом, который служит эталоном при монтаже. На макете должны быть указаны: формат бумажного листа, обрезной формат издания, формат живописного поля, ширины каждого поля. В макете должны быть точно расставлены рисунки и текст с указанием форматов и красочности всех изображений.

На монтажный стол укладывают пленку с миллиметровой сеткой на прозрачной основе, сверху помещают лист тонкой бумаги или прозрачной, или полуматовой пленки с высокой размерной стабильностью, размером, соответствующим необрезному тиражному листу.

На бумажном листе или пленке расчерчивают план монтажа в строгом соответствии с макетом.

Для этого карандашом наносят центральную линию, линию, соответствующую границе прижимных планок (клапанов), линии-границы изображения (ориентиры), а также общие и приладочные меткикресты, обрезные углы, метки для фальцовки, корешковые (листовые, потетрадные) метки. За краем обрезного поля, в соответствии с изображением, наносят линии для установки шкал оперативного контроля формного и печатного процессов.

План монтажа помещают на монтажный стол с закрепленной на нем миллиметровой сеткой так, чтобы при монтаже получать зеркальное изображение. Отдельные диапозитивы или сверстанные полосы издания устанавливают точно по ориентирам, нанесенным на плане монтажа, и закрепляют на монтажной основе полосками липкой ленты или монтажным клеем.

Затем на готовый монтаж приклеивают приладочные метки-кресты, метки для фальцовки, углы для обрезки, шкалы оперативного контроля формного и печатного процесса отечественного и зарубежного производства, корешковые метки посредине корешкового поля между первой и последней страницами каждого печатного листа. Правильность установки крестов и меток постоянно проверяют с помощью лупы, ориентируясь по миллиметровой сетке, чтобы не допускать перекоса.

На каждой стадии процесса возможны ошибки и неточности. Например, совмещение цветов при ручном монтаже под визуальным контролем не исключает того, что при прекрасной приводке на исходных фотоформах одна краска одной полосы сместится чуть в сторону. Такую ошибку нельзя компенсировать приводкой в печати – в лучшем случае смещение можно перераспределить между полосами за счет сдвига формы целиком. Также вероятны такие случайные ошибки как перевернутые или переставленные страницы.

## **Спуск полос в программах верстки**

Самый простой и наглядный, хотя достаточно трудоемкий для исполнителя путь - расположить элементы спускового макета на большой полосе вручную с помощью программы верстки, вручную же добавив необходимые шкалы, линии сгиба и реза и другие вспомогательные элементы. Получение спуска в виде документа программы верстки имеет свои преимущества - его уменьшенную копию можно легко распечатать на бумаге или прямо с экрана показать заинтересованным специалистам, заказчику или работникам типографии ещё до вывода пленок. Кроме того, такой подход не требует

дополнительных капиталовложений. Однако трудоемкость этого способа, невозможность автоматизации выводит его за рамки серьезного рассмотрения для книжно-журнальной продукции. Практически "ручная" раскладка полос на формат печатного листа делается при подготовке к печати этикеток и других изображений малого формата, или в случаях эпизодического выполнения работ по монтажу спусков для продукции малого объема.

Некоторые программы верстки могут предоставить более расширенные возможности, которые, однако, не позволяют полностью автоматизировать создание макета монтажа. Так, в ставшей последнее время популярной программе верстки Adobe InDesign, есть плагин InBooklet CE, разработанный фирмой Alap. Однако он является лишь дополнением к программе верстки и не обладает спуском полос в полном объеме.

Например, в нем отсутствует функция вертикального буклетирования, то есть размещения страниц публикации «голова к голове», но плагин все-таки помогает разместить на одной полосе две страницы, осуществив при этом сортировку страниц в соответствии с заданными условиями.

Это позволяет, не прибегая к помощи специалистов, подготовить макет небольшого издания к цифровой печати.

## **Специализированные программные средства**

Программы спуска полос делают возможным объединение функций традиционного ручного спуска полос с удобным для пользователя программным обеспечением. Ручные методы заменяются на команды цифровой обработки. Важнейшим преимуществом программных методов является упрощение и унификация повторяющихся задач.

Библиотеки спуска полос, которые поступают вместе с программами, могут использоваться при выполнении стандартных заданий. После некоторой модификации они могут также применяться для выполнения специальных схем спуска полос.

Почти все программы предусматривают операции отделочных процессов. Такие программы автоматически учитывают, например, шлейф и набег переплета при шитье внакидку в зависимости от веса бумаги и осуществляют коррекцию боковых сдвигов, возникающих в процессе фальцовки.

Наиболее известными программными средствами для спуска полос являются

DynaStrip и Inposition (Dynagram);

Imposition Publisher (Farrukh Systems);

Quite Imposing Plus (Quite Software);

Preps (Kodak);

Impostrip (Ultimate).

Программы спуска полос "помнят" все детали, такие как количество страниц в публикации, количество страниц в тетради; размеры иллюстраций, выходящих за край запечатанного листа, размеры обрезки блока, расположение обрезных и реперных меток, а также контрольных цветовых шкал и тип переплета.

Операция подготовки готовых спусков состоит из трех этапов:

задания спускового макета;

подключения к спусковому макету конкретных файлов данных (полос);

собственно вывода (печати) готовых спусков.

Любая из программ спуска полос имеет более или менее широкий набор готовых шаблонов спуска и средство их создания и модификации - редактор шаблонов.

*Для задания шаблона под определенный проект необходимо располагать всей информацией о формате машины и бумаги, способе печати, схемах фальцовки и подборки (брошюровки).*

Однако каждая программа имеет и индивидуальные особенности, что позволяет выбрать продукт, исходя из поставленных задач и используемого оборудования. Рассмотрим эти продукты подробнее.

# **DynaStrip и Inposition (Dynagram)**

Отличительной чертой этой программы является возможность выполнять редактирование страниц в тетради. Пакет создает ссылки на исходный документ, из которого были выбраны страницы. Если необходимо отредактировать страницу, достаточно просто дважды щелкнуть по ее наброску. После внесения всех необходимых изменений в документ, спущенная в электронном виде тетрадь, содержащая страницу из него, также автоматически изменяется. Программа выполняет выборку реальных данных страницы в тот момент, когда тетрадь посылается в RIP. Что позволяет внести последние корректировки уже на стадии спущенных тетрадей.

Также стоит отметить еще один продукт этого разработчика – Inposition. Это единственная программу спуска полос, которая сделана специально для любителей QuarkXPress. Она позволяет импортировать и выводить для предварительного просмотра собственные файлы пакетов QuarkXPress и PageMaker, а также файлы TIFF, PICT, EPS и PostScript. Возможность обработки

собственных форматов приложений особенно полезна: они меньше, снижают сетевую нагрузку и время обработки, а также оставляют издателям больше места для маневра. Используя Inposition, вы можете поместить рядом в одной тетради файлы страниц PageMaker и QuarkXPress. [5]

## **Imposition Publisher (Farrukh Systems)**

Farrukh Systems, разработчик Imposition Publisher, предлагает семейство продуктов под этой маркой: Imposition Publisher Digital предназначен для цифровых типографий.

Позволяет работать с PostScript или PDF. Имеет ограниченный размер печатного листа 13" x 18.5" (330 x 457 mm), что предопределено форматом цифровых печатных машин.

Personal Pro – для небольших типографий. Позволяет работать с файлами, созданными в QuarkXPress, InDesign и PageMaker.

PDF Native отличается тем, что помимо PostScript файлов, созданных в QuarkXPress, InDesign и PageMaker, позволяет работать с любыми файлами PDF.

Особенность Studio Pro в том, что он совместим со всеми PDF и PostScript файлами, созданными в более чем 100 программах, включая QuarkXPress, InDesign, PageMaker, Corel, Word, Publisher и т.д. Page Pairer – программа для спуска полос газетных изданий. Будучи установленной на серверах Windows или Unix, может управляться посредством Mac, Windows или HTML интерфейсов.

## Quite Imposing Plus (Quite Software)

Программа создана как дополнение (plug-in) к Adobe Acrobat для работы с PDF-файлами. Удобна при спуске небольших брошюр, журналов, визиток, этикеток и другой полиграфической продукции небольших объемов.

Преимуществом работы с Quite Imposing в Adobe Acrobat можно считать возможности постоянного визуального контроля выполняемых операций и одновременного применения других расширений Acrobat, например, для коррекции и редактирования pdf-файлов, таких как Enfocus Pitstop, Lantana CrackerJack, CreoScitex Seps2Comp, SuperTrap и др.

А шаблоны спуска можно подготовить в любой программе верстки.

Из недостатков можно отметить то, что программа не располагает встроенным набором вспомогательных элементов, которые должны присутствовать на спусковом макете: обрезные метки, приводочные метки, метки фальцовки, потетрадные метки, имена сепараций, шкалы оперативного контроля качества печати и т.д.

Однако это компенсируется тем, что Quite Imposing может использовать в качестве шаблона для спуска pdf-файл, содержащего все необходимые дополнительные элементы и служебную информацию.

Также нужно отметить невозможность сохранения последовательности операций в виде билета заданий (job ticket) для повторной работы с ним.

# **Preps (Kodak)**

Preps позволяет смешивать типы файлов, а также страницы разных размеров и ориентаций, задавая отдельные обрезные и приводочные метки, что позволяет размещать несколько небольших заданий на одном листе, что является обычной практикой при печати упаковок и этикеток.

Preps может обработать фактически любой макет спуска, от самых простых до сложных многолистовых тетрадей и многосекционных работ типа журналов с вставками из сфальцованной вклейки.

Благодаря возможности оптимизации шрифтов, Preps позволяет использовать шрифты, доступные в RIP; шрифты, внедренные в исходные файлы; а также комбинировать эти возможности или полностью отключать обработку шрифтов.

Программа Preps, работающая как на платформе Macintosh, так и Windows, поставляется в трех версиях:

**Preps XL,** оптимизированная для печати по требованию и "облегченная" версия, в которую не входят некоторые возможности, такие как простановка приводочных крестов или поддержка цветоделения. Версия **Preps Plus**, предназначенная для использования в технологических процессах высшего класса, часто интегрируется в специализированные системы, такие как Rip'n'Strip компании Contex Prepress Systems, и включает в себя полный набор возможностей, необходимых для офсетной печати, за исключением замены изображений по технологии OPI.

Версия **Preps Pro** - это полнофункциональное самостоятельное приложение, которое может использоваться в рабочей среде, где реализованы несколько различных технологических процессов или подключено не одно выводное устройство.

Программа Preps Pro обладает встроенными возможностями *цветоделения*, что позволяет выводить как составные задания для цветопроб, так и цветоделенные пленки или формы. Можно настраивать углы поворота растра или треппинг для каждого цвета. В программу встроена функция предварительного просмотра файлов PostScript, что помогает оценить правильность растрирования. В числе других возможностей пакета следует отметить шаблоны для повторного использования и обработку изображений с использованием технологий OPI и DCS.

макет монтажный книжное издание

# **Impostrip (Ultimate Technographics)**

Пакет Impostrip - это классический продукт, представляющий технологию "сначала спуск, а затем растрирование", совместимый с широким диапазоном пакетов для цветоделения, верстки и треппинга. Компания Ultimate Technographics поставляет исключительно богатую библиотеку заранее описанных шаблонов тетрадей для печати в один или более цветов на различных видах листовых или ролевых страниц различных размеров. В шаблонах имеются обрезные и приводочные метки, а также большой набор контрольных цветовых шкал.

Чтобы использовать пакет Impostrip, который работает на платформах Macintosh, Windows и Unix, необходимо запустить программу Origami, имитирующую фальцовку печатного листа. Не менее полезна способность Impostrip заменять пустую "ошибочную" страницу формы; т.е. если при растрировании RIP не смог обработать данную страницу, то пакет Impostrip помещает вместо нее шаблон пустой страницы, что позволяет растровому процессору завершить вывод без остановки процесса. Таким образом, если обнаружится страница с ошибкой, то можно сэкономить немало времени, найдя страницу с ошибкой, чтобы позже растрировать и вывести ее, а затем "врезать" в тетрадь.

В дополнение к Impostrip компания Ultimate Technographics разработала программу треппинга Trapeze, которая позволяет реализовать концепцию "растрирование, а затем спуск". А также может выполнять предварительную проверку (preflight) ваших файлов, контролируя выравнивание страниц в тетради, правильность подстановки шрифтов, наличие изображений и другие параметры.

## **Специализированные рабочие станции**

Этот вариант основан на использовании профессиональных рабочих станций, управляющих выводными системами.

Возможности монтажа спусков имеют выводные аппараты фирмы Scitex с растровыми процессорами Brisque или Star PS, обеспечиваются развитые функции сборки спусковых макетов профессиональными станциями TaigaSpace фирмы Dainippon SCREEN. В недалеком будущем аналогичные опциональные функции появятся и у других растровых процессоров.

На первом этапе задается шаблон спуска и схема расстановки страниц. С поправкой на особенности реализации первый этап мало отличается от соответствующих функций, рассмотренных выше программ.

На втором этапе в систему поступают отдельные полосы, предназначенные для включения в готовящийся спуск, и производится установка соответствия страниц документа страницам спускового макета. В отличие от универсальных программных средств, полосы поступают в систему только в формате Postscript, причем подготовленными в строгом соответствии с теми правилами, которые используются для пополосного вывода через те же рабочие станции.

На третьем этапе производится растрирование отдельных Postscript-файлов страниц с размещением отрастрированных битовых карт в соответствующих местах монтажного спуска.

*Очевидные преимущества спуска полос после растрирования* - отсутствие потерь времени на преобразование Postscript, гораздо более высокая предсказуемость успеха и возможность визуализации результатов, обеспечиваемая средствами самой станции управления выводом.

Чуть менее очевидное преимущество - для исправления ошибки в одной полосе не нужно переформировывать и повторно растрировать общий Postscript-файл, вполне достаточно отрастрировать только ту полосу, которая подверглась корректировке, и в уже отрастрированном виде заменить ее в спусковом макете.

*Очевидные недостатки рассматриваемой технологии* - невозможность разъединить формирование спуска и собственно вывод, жесткая привязка к определенным выводным устройствам, относительно высокая цена, как самих рабочих станций, так и соответствующих опциональных возможностей. Таким образом, использование специализированных рабочих станций, DFE (digital front end), ограничивается фирмами-собственниками соответствующего выводного оборудования, и не может

быть эффективно использовано в "распределенном" технологическом процессе, когда подготовку издания (включая спуск полос) выполняет одна фирма, а собственно вывод или печать - другая.

## **Выбор технологии и оборудования**

Сопоставление вариантов и выбор технологического процесса изготовления печатных форм для выбранного издания приведены в таблице 2. *Таблица 2*

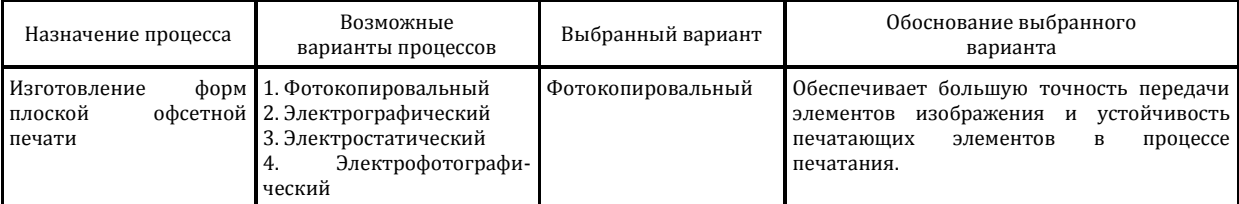

Оборудование для изготовления печатных форм выбрано с учётом производительности, качества выполнения операций, степени автоматизации. Результаты выбора оборудования приведены в таблице 3.

### *Таблица 3 –* **Сопоставление выбранного оборудования**

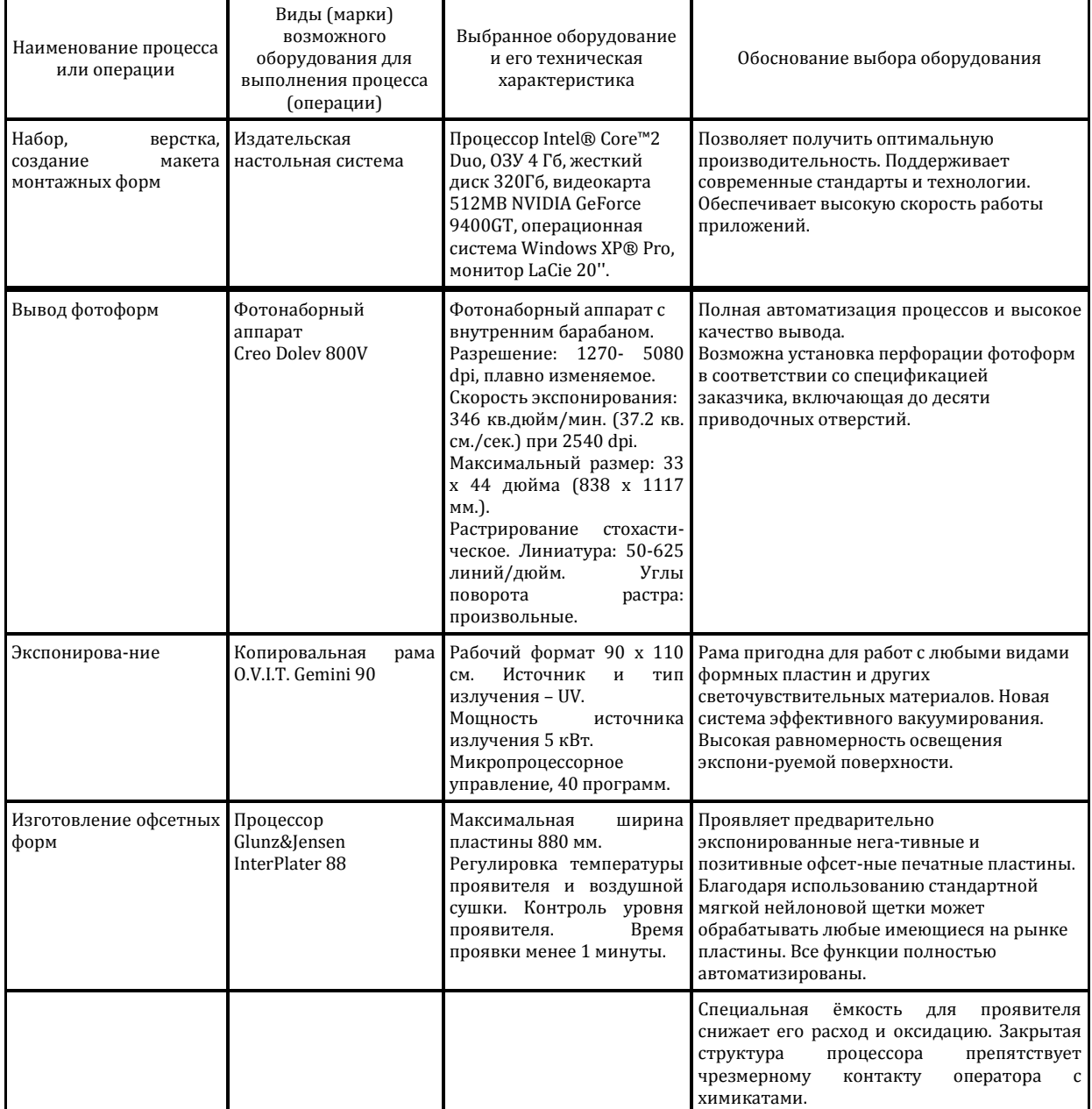

Выбор основных и вспомогательных материалов выполнен c учётом их способности обеспечить изготовление печатных форм высокого качества и достаточной тиражестойкости. В качестве таких материалов выбраны фототехнические плёнки, офсетные пластины и растворы для обработки плёнок и копий. Выбранные материалы и их характеристики представлены в таблице 4.

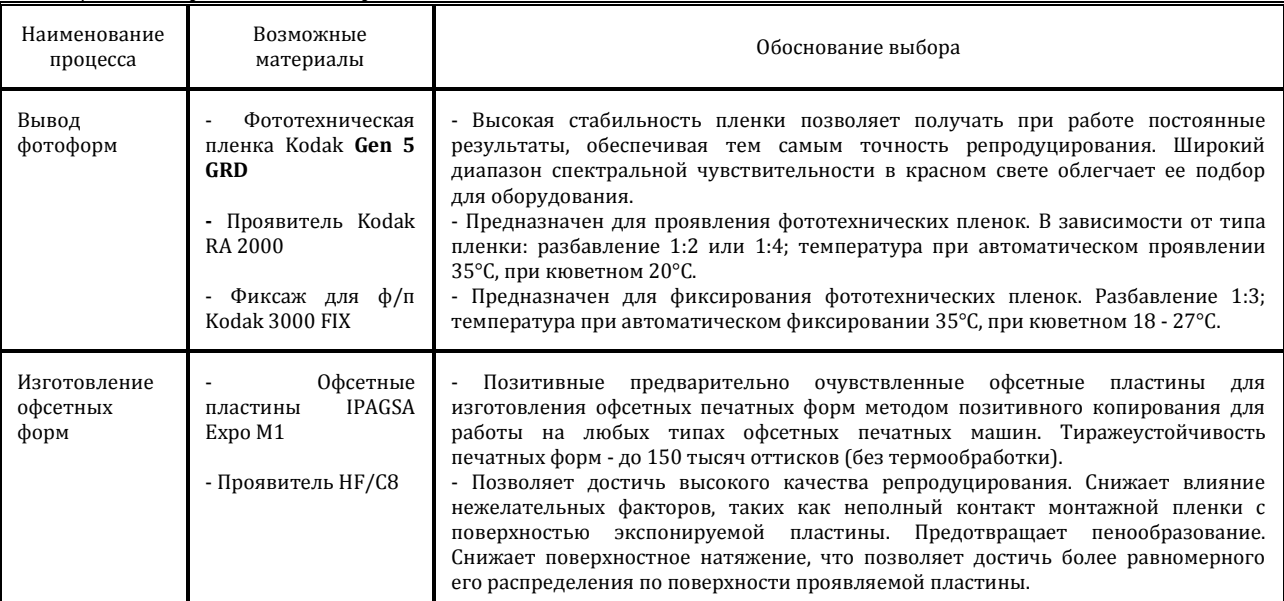

*Таблица 4 –* **Выбор основных материалов**

После выбора технологического процесса, оборудования и основных материалов составлена технологическая карта процесса изготовления печатных форм. В ней даны перечень операций, режимы их выполнения, состав оборудования и материалов, а также требования к качеству. Технологическая карта приведена в таблице 5.

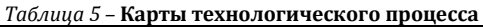

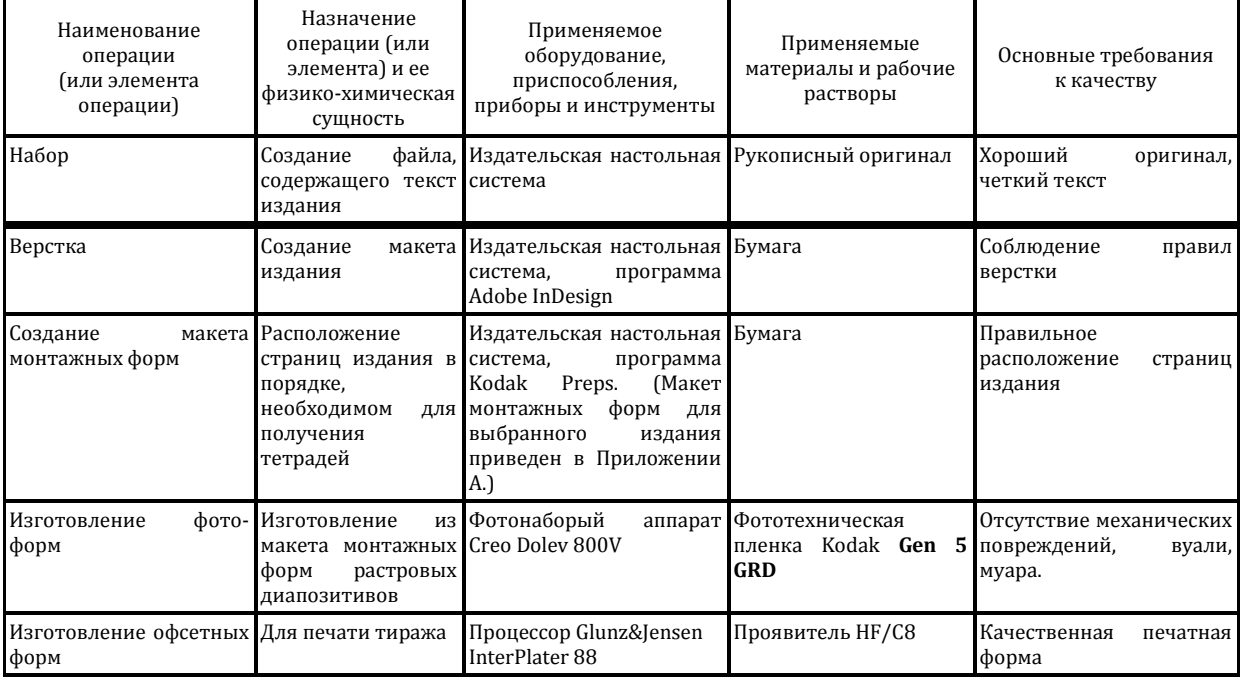

# **Расчет количества формных материалов**

Рассчитать количество печатных форм можно по формуле:

 $\Pi \phi = N \cdot K \cdot V \phi \cdot \pi \cdot \pi \cdot (1)$ 

Исходя из того, что издание печатается на офсетной машине, тиражестойкость пластин составляет более 70 тыс. оттисков, а тираж издания 10 тыс. экземпляров, то число комплектов одинаковых форм N будет равно 1. Красочность K равна 1. Объем издания в физических печатных листах Vф.п.л. равен 8. Следовательно по формуле (1) мы находим количество печатных форм:  $\Pi$  $\Phi$ = 1 · 1 · 8 = 8

# **В заключение**

Выполнение спуска полос ручным методом для обычной продукции и сложной многокрасочной продукции трудоемкий процесс, требующий значительного времени на достижение точной приводки, правильного расположения полос и элементов печатного листа.

Возможны случайные ошибки (например, перевернутые страницы). Много времени затрачивается на подготовительные работы, такие как сортировка и резка отдельных фотоформ.

Собирая страницы вместе в электронном виде в процессе, можно создавать готовые для экспонирования печатных пластин листы пленки (или сами пластины, если вместо фотонаборного автомата применяется устройство прямого вывода форм).

Компьютерный спуск полос требует немалых затрат на приобретение специализированного программного обеспечения, но он обеспечивает высокую точность приводки.

Доступные в каждой программе библиотеки шаблонов (как имеющиеся в программе изначально, так и создаваемые пользователем) позволяют быстро и четко выполнять спуск полос как для простых однотипных, так и для сложных эксклюзивных изданий. Повышается качество печатной продукции, уменьшается расход материалов, сокращаются занимаемые производственные площади, а также число единиц оборудования.

Ответить на вопросы по теме «Спуск полос»:

- 1.Что называется спуском полос?
- 2. Зачем нужен макет спуска полос?;
- 3.Зависит ли спуск полос от варианта фальцовки?
- 4.Правила проверки правильности спуска;
- 5.Что значит спуск «с чужим оборотом» и спуск со «своим оборотом»?